## Wireless Printing for Android Phones & Tablets

- 1) Generally, you have to say you want to "Share" the page in order to get the option to print. However you can, get the option to print. Once you get to the printing options, if the printer does not appear, select "Add a Printer"
- 2) You can try adding Canon print services, but Mopria consistently works better.
- 3) If it is not installed, select "All Services" to install it from the Google Play store.
- 4) Choose either Black and White @ CMLibrary or Color, for 10¢ or 25¢ a page

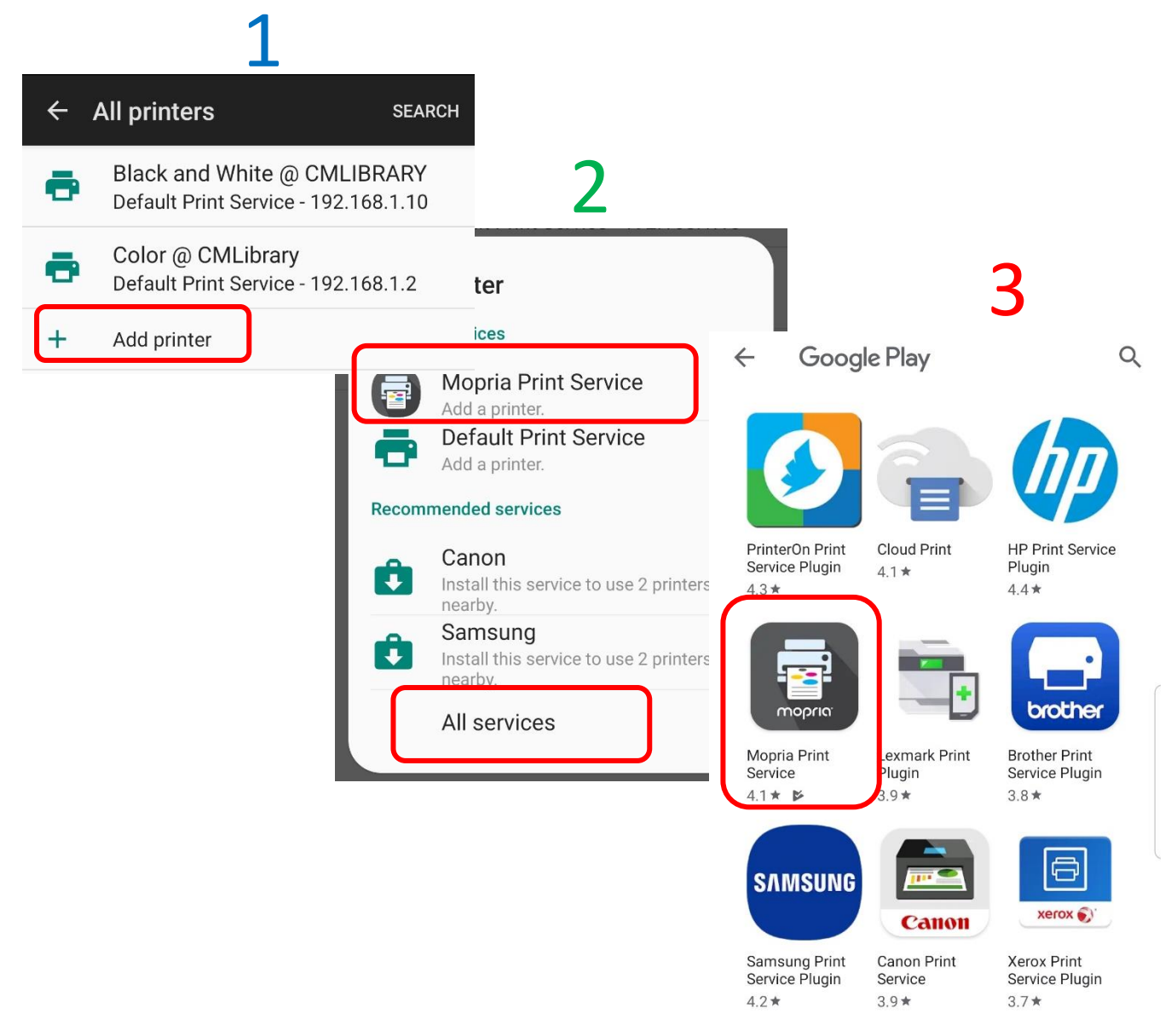